# **Dialogues - Quick Start Guide**

(using Working Group «Human Rights as the Priority of Global Security» as an example)

To start, please **Register** or, if you are already registered, **Sign in.**

## *How to add a Position Paper*

Position Paper is a document from an organization (or initiative group) that discusses key Working Group's issues and gives recommendation/suggests what should be done.

#### **Option 1.**

To add a Position paper click **Create Position Paper.**

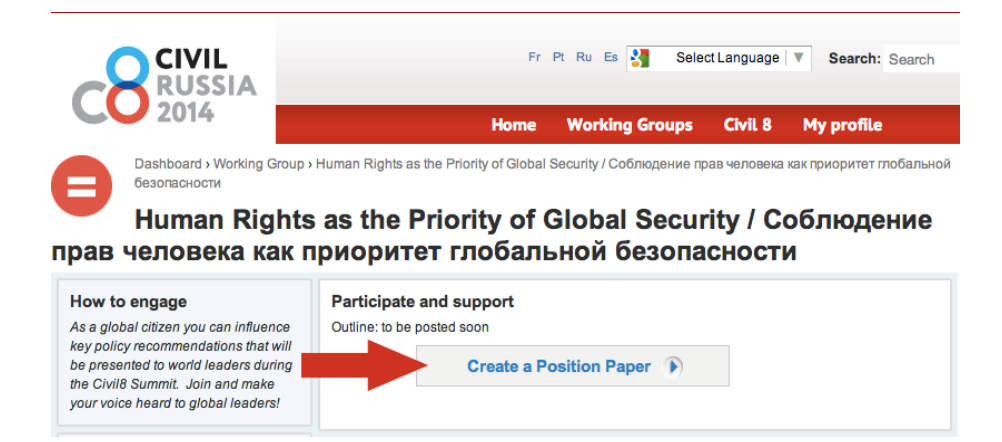

A new window will open automatically Click **Browse** and choose the file - you can change its name in the **Title** bar**.** The title should contain the author's name and the name (if given) of the document. Fill in the **Description** field.

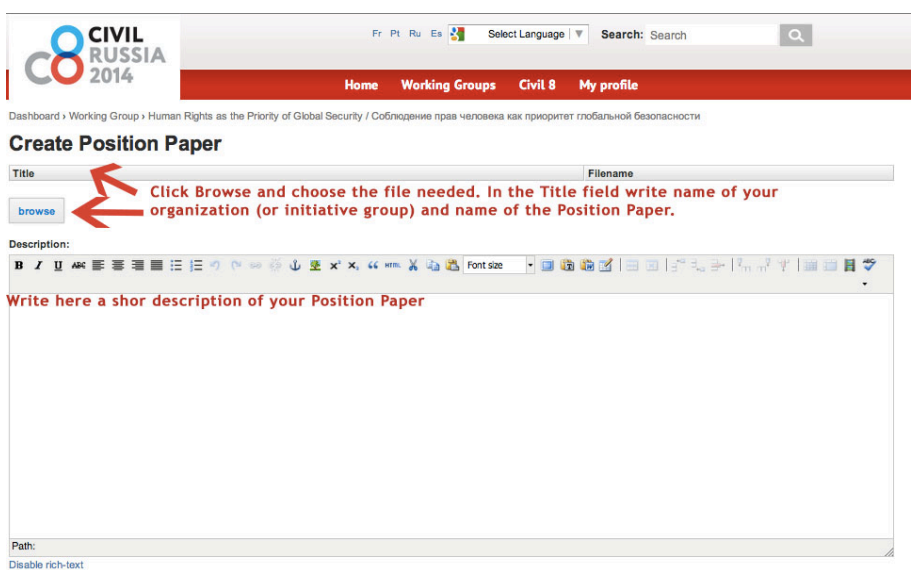

## **Tag the document as:** g8\_position\_paper

Click **Save** to save the document.

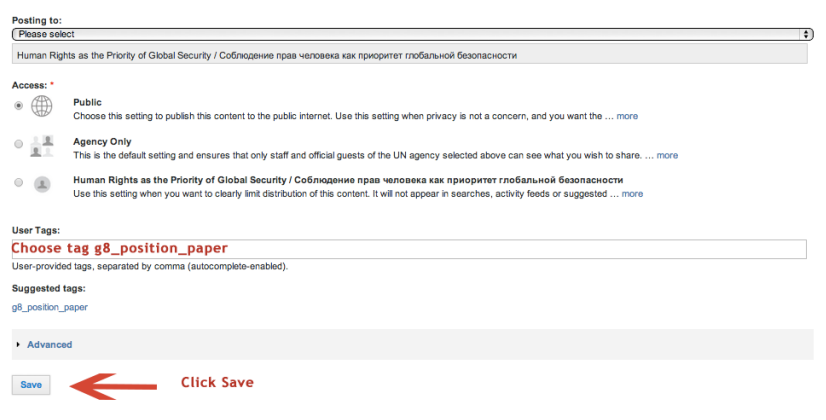

# **Option 2.**

You can upload your position paper directly in the **Position Papers** section by clicking on **Add File.**

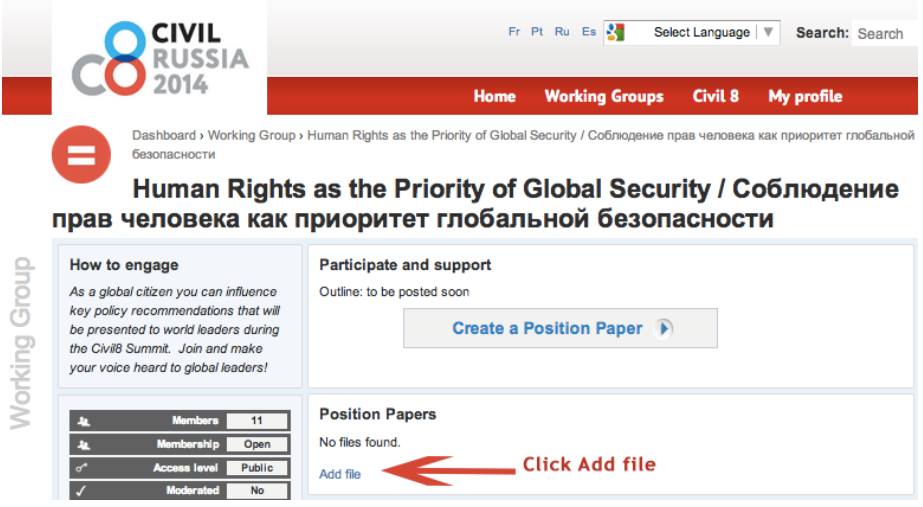

A new window will open automatically. Click **Browse** and choose the file - you can change its name in the **Title** bar**.** The title should contain the author's name and the name (if given) of the document. Fill in the **Description** field.

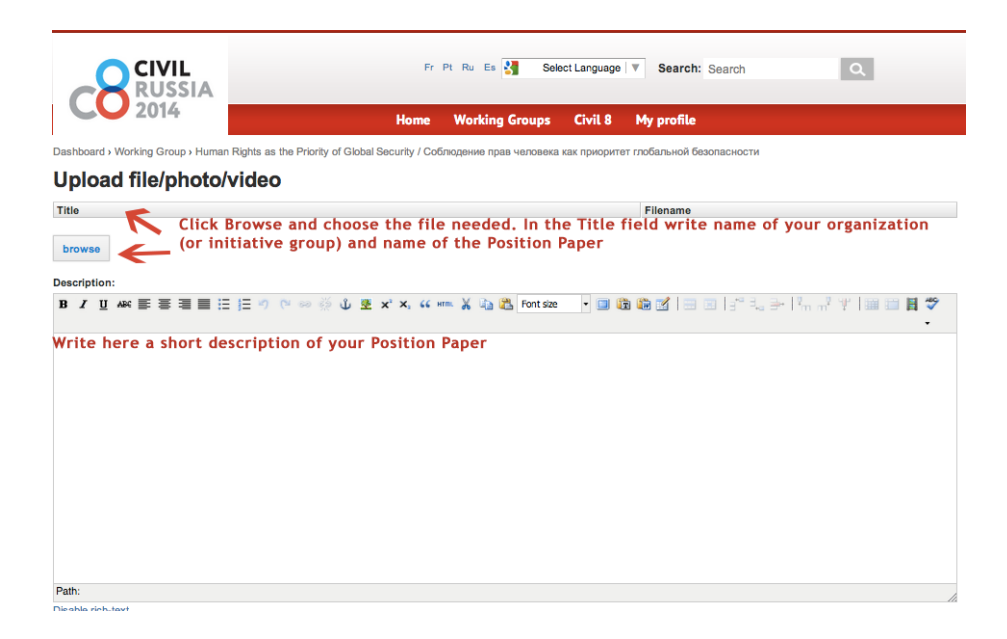

**Tag the document as:** g8\_position\_paper.

Click **Save** to save the document.

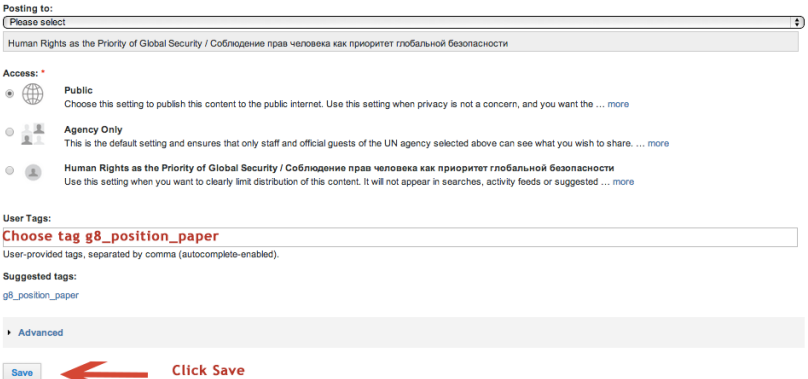

The document will appear in the **Position Papers** section on the Working group page and will be available for discussion.

#### *How to discuss a Position Paper*

Position Papers can be discussed in the **Discussion on Position Papers** section**.** To start a discussion on the Position paper click **Add discussion**

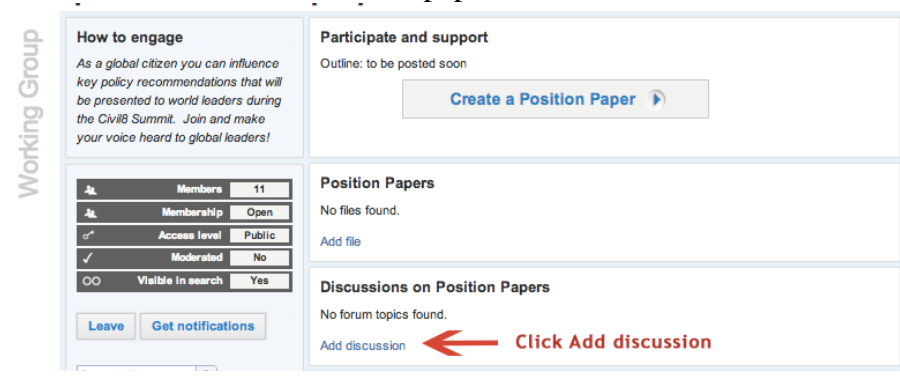

A new window will open automatically. Fill in the **Subject** field by writing the name of the author and the name of the Position Paper. Fill in the **Body** field (optional).

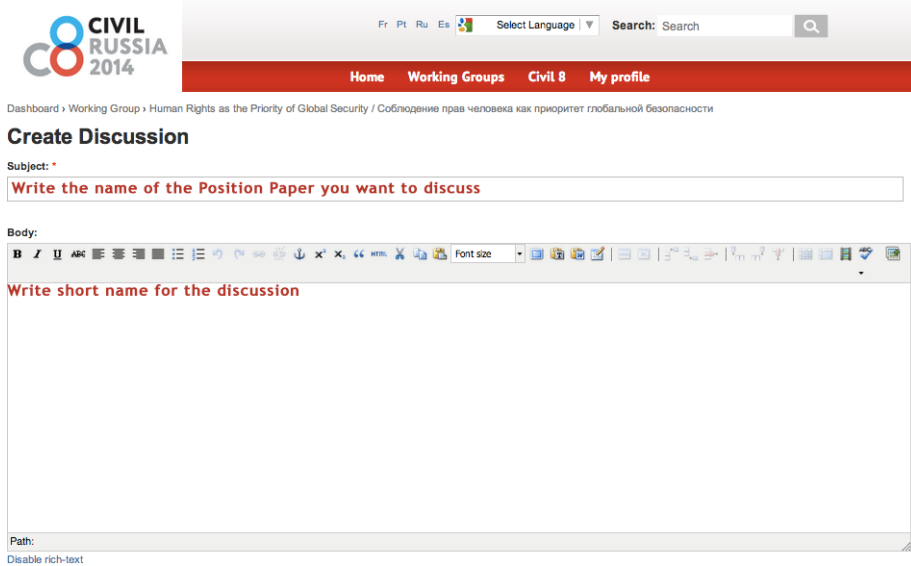

**Tag the document as**: g8\_position\_paper. Click **Save** to save the discussion.

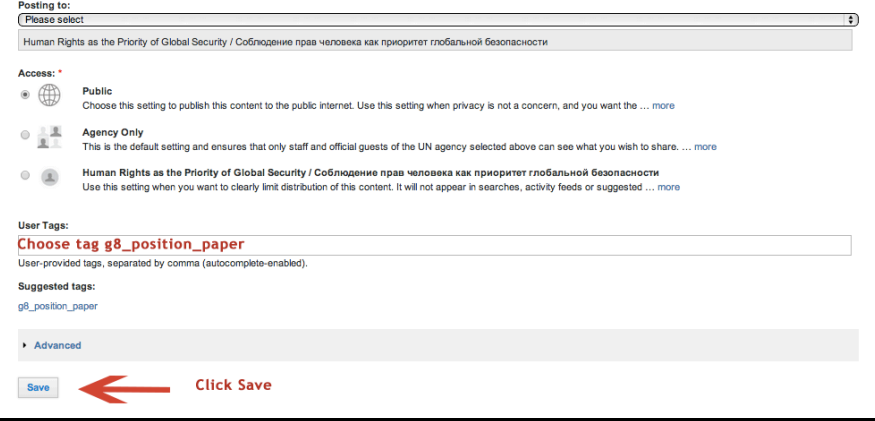

 $\overline{a}$ 

## *How to start a discussion in Forums*

If you want to discuss any other issues go to **Forums.** Create a discussion by clicking **Add discussion.** G. i.

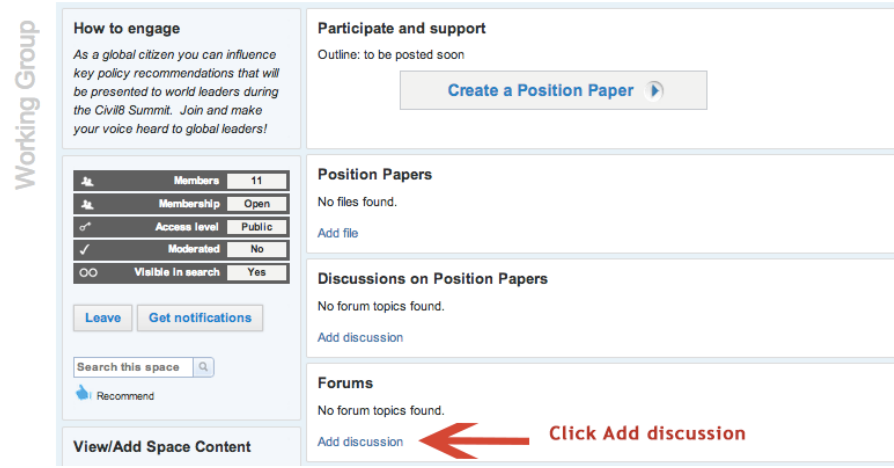

A new window will open automatically. Fill in the **Subject** field by writing the name of the author and the name (if given) of the document. Give a short description of the topic in the **Body** section(optional)**.**

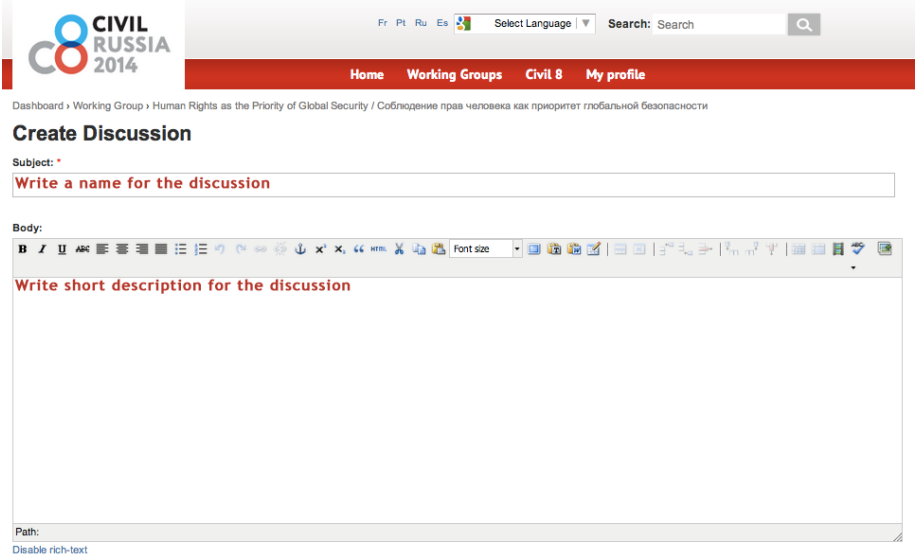

**Tag the document as**: g8\_forum. Click **Save** to save the discussion in the system.

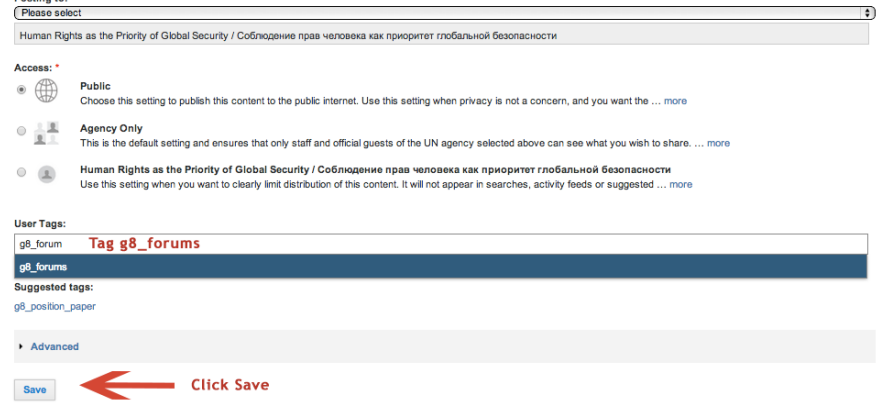

# *How to add other documents*

Other materials can be uploaded in the **Documents** section. Click **Add File.**

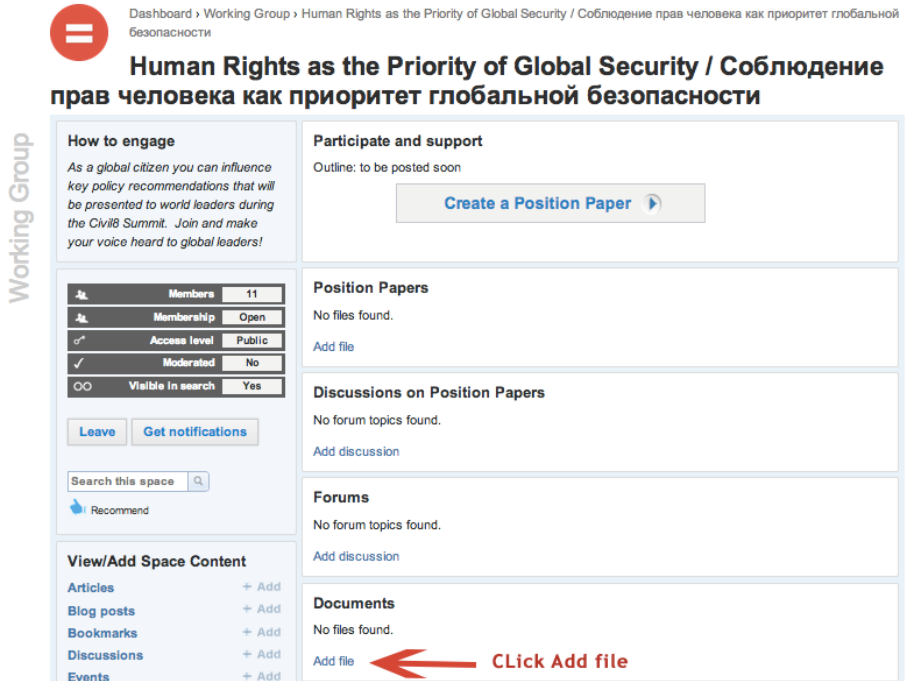

A new window will open automatically. Click **Browse** and choose the file, change its name in the **Title** field, if necessary. Fill in the **Description** field (optional). It is recommended to upload documents as .pdf files.

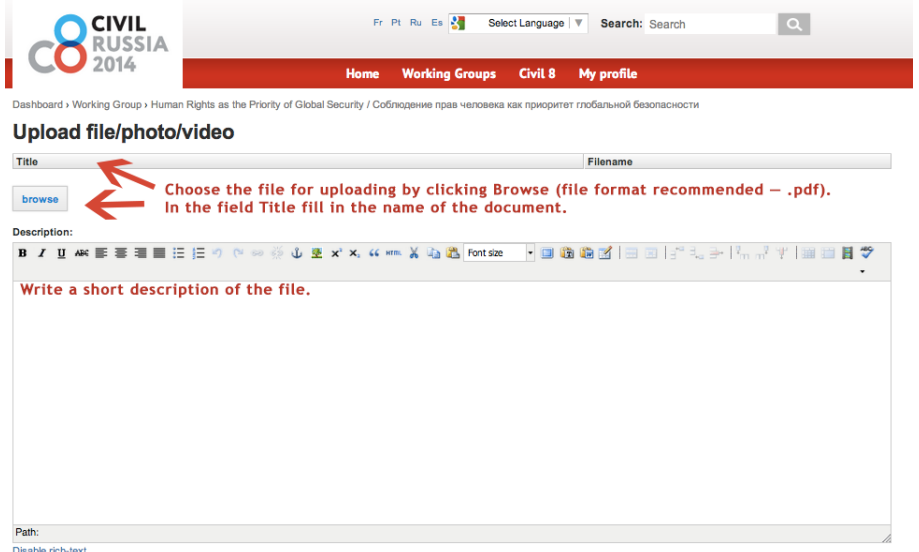

Tag the document as: g8\_documents. Click **Save** to save the document.

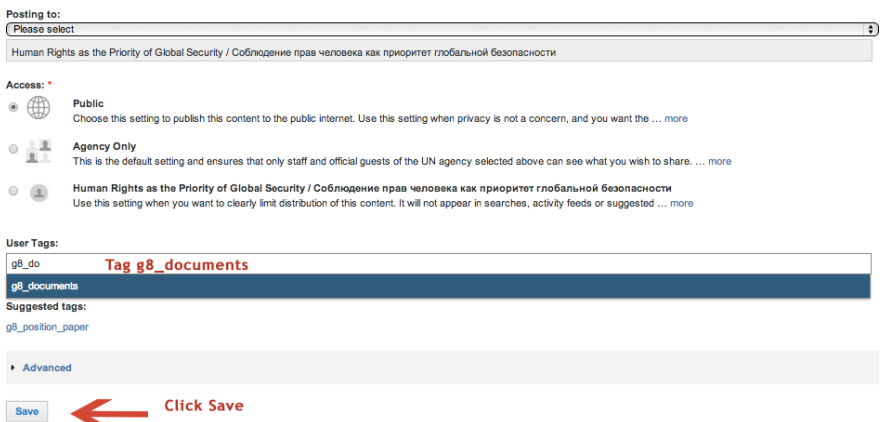

The document will appear in the **Documents** section on the Working Group page. It can be discussed with other Working Group members in **Forums**.